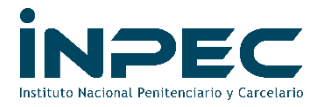

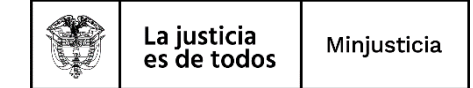

## **INSTRUCTIVO PARA CONSULTAR PLAN DE CUENTAS CONTABLES**

La siguiente ruta se puede realizar por **PERFIL CONTABLE** como se muestra a continuación:

CONTABILIDAD (CON)

- Parametrización
- Catálogo Contable
- Consultar Catálogo Contable

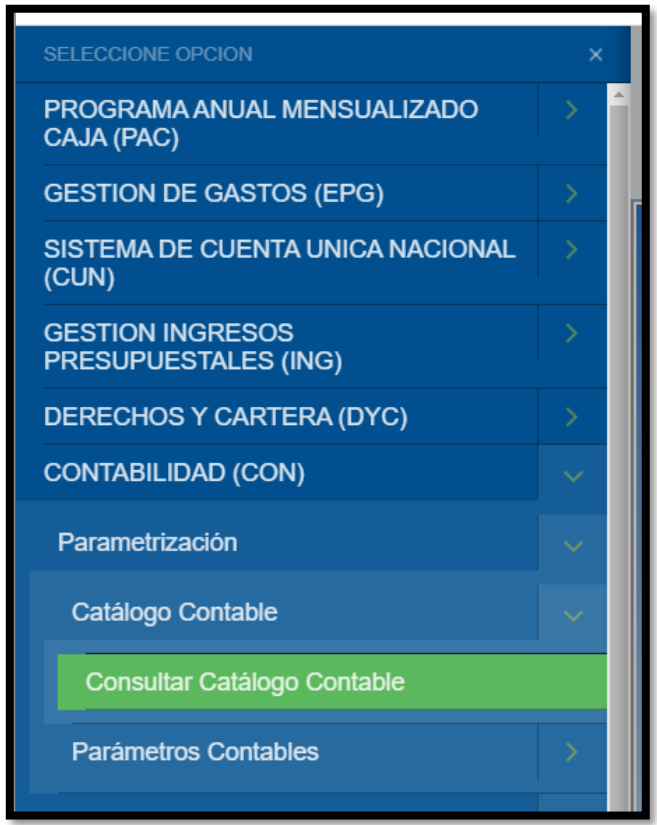

Allí aparecerá un cuadro de texto en el cual deberá seleccionar la que aparece de color verde, que tiene fecha de aprobación del 2018-01-01, está aplicada con la convergencia a norma internacional, y luego clic en la lupa (Consultar Catálogo Contable), así:

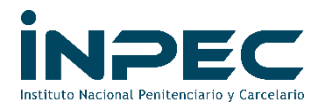

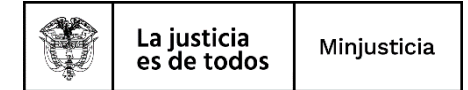

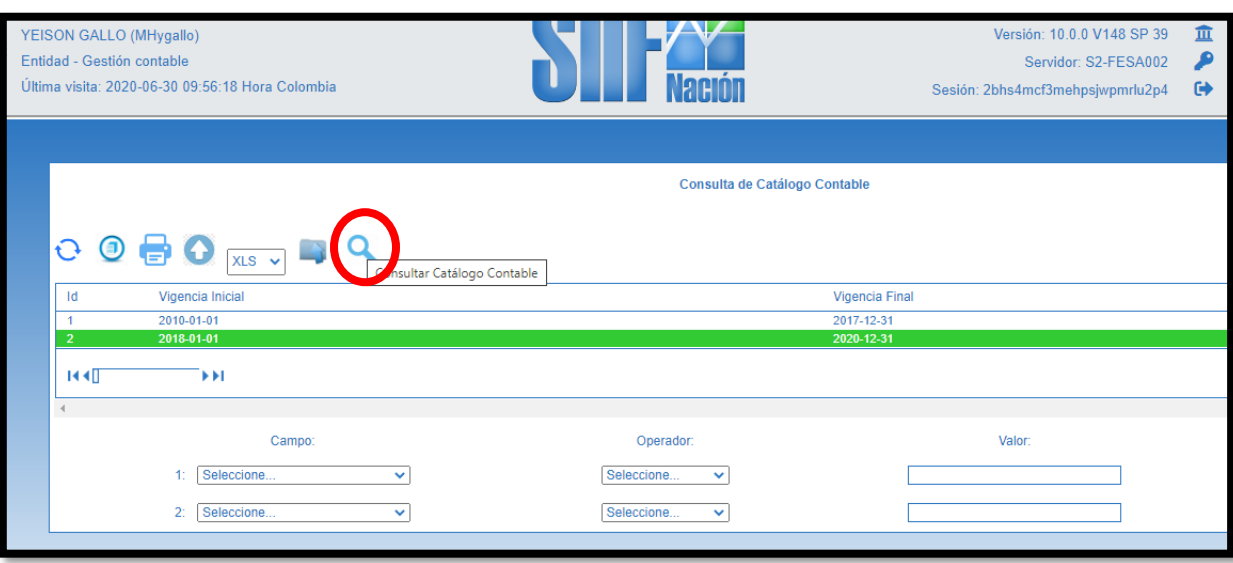

Aparecerá el siguiente cuadro de texto y deberá exportarlo a Excel:

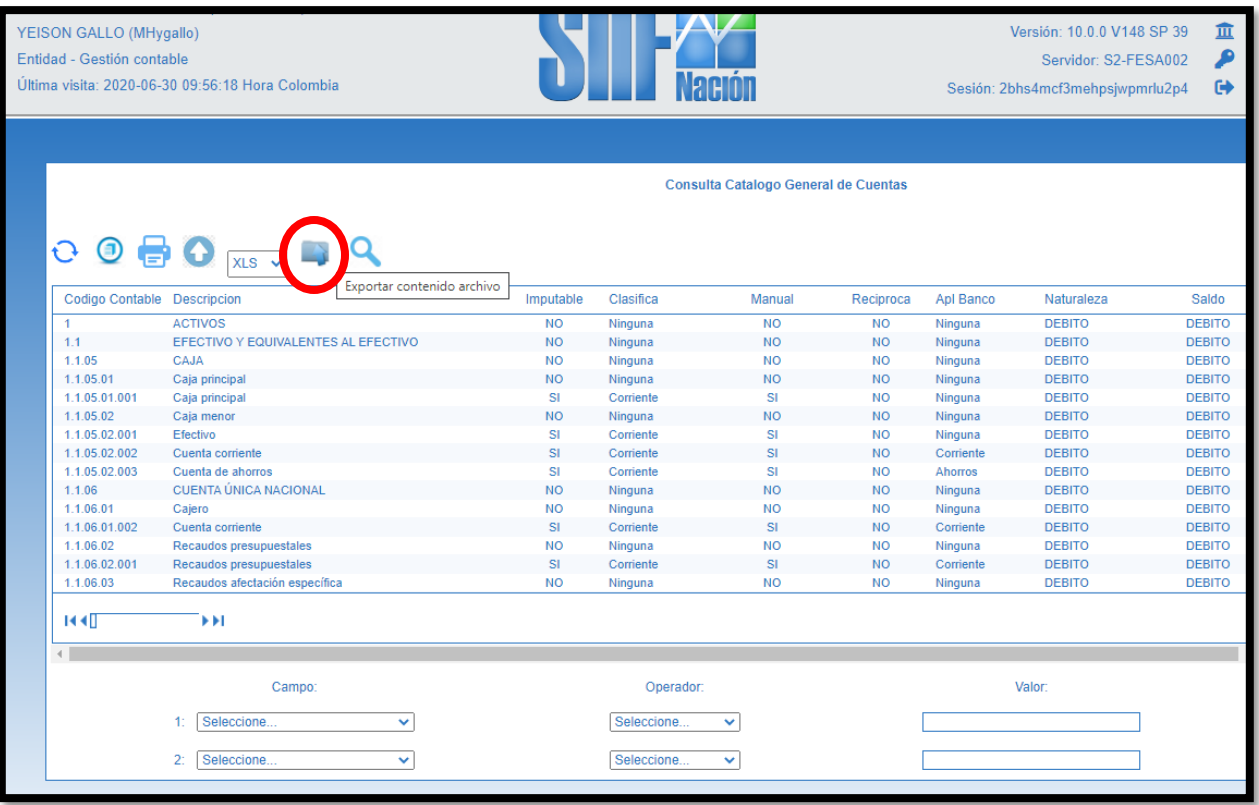

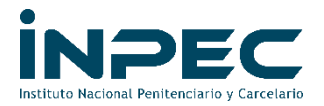

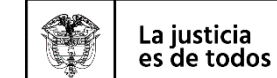

Minjusticia

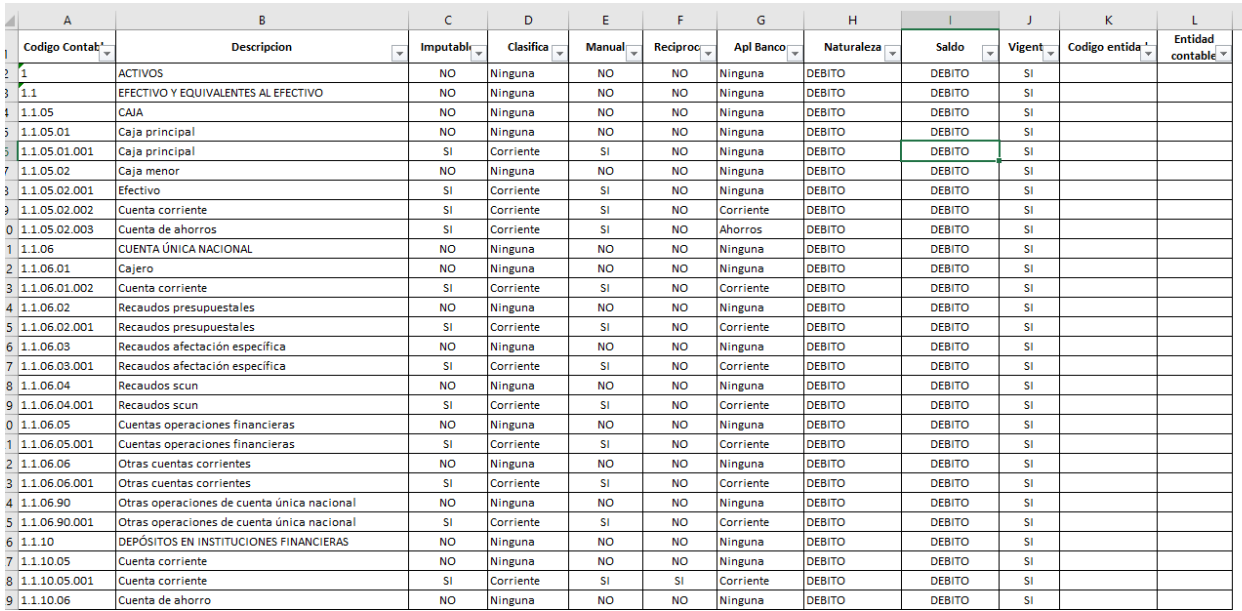

## **TIPS DE CONSULTA PARA TENER EN CUENTA**

- Es importante que se revise la columna "Vigente" y únicamente filtrar aquellas que dicen SÍ, puesto que las que dicen NO, están suspendidas o como no aprobadas y si la llegan a utilizar el SIIF NACIÓN arrojará algún error en la causación.
- De igual manera, es un catálogo que se puede modificar sin previo aviso, pueden agregar nuevas cuentas contables como tambíen suspenderlas, por lo tanto, es deber de cada responsable contable estarlas consultando.

Proyectado por: Yeison Gallo